## Jupyter \* @ DKRZ

 $\Gamma$  is  $\Gamma$  and  $\sigma$ 

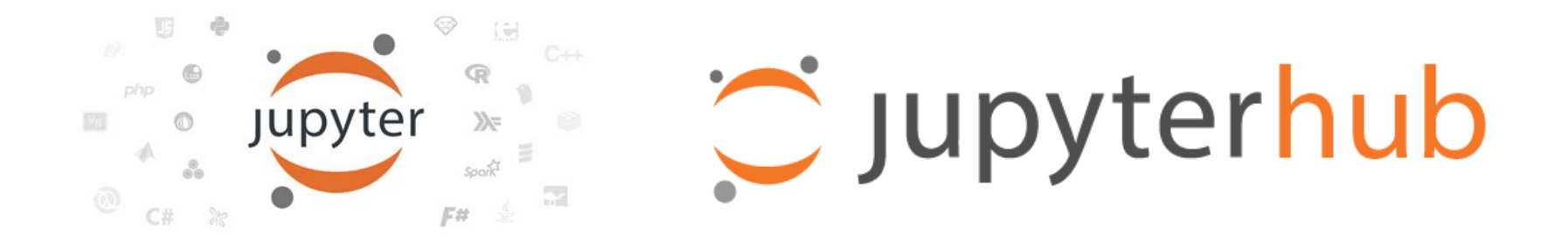

#### Dr. Sofiane Bendoukha

# Deutsches Klimarechenzentrum (DKRZ)

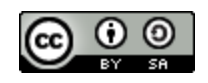

\*: hub/notebooks/lab/kernels

## About me

- Background: Computer science
- **Department**: Application Support
- Currently:
	- backend developer –> interactive computing<br>■ containers
	- containers

# Introduction

>>> **import** this The Zen of Python, by Tim Peters

is<br>thon, by Tim Peters<br>better than ugly.<br>etter than implicit.<br>ter than complex. Beautiful is better than ugly. Explicit is better than **implicit**. Simple is better than **complex**. **Complex** is better than complicated.

# What is, Why Jupyter? (1)

#### Python is popular

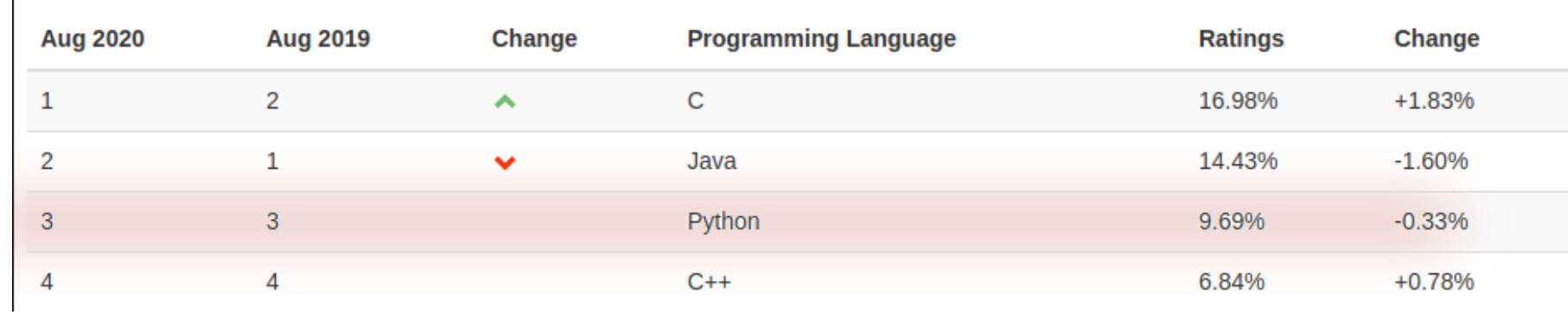

#### https://www.tiobe.com/tiobe-index/

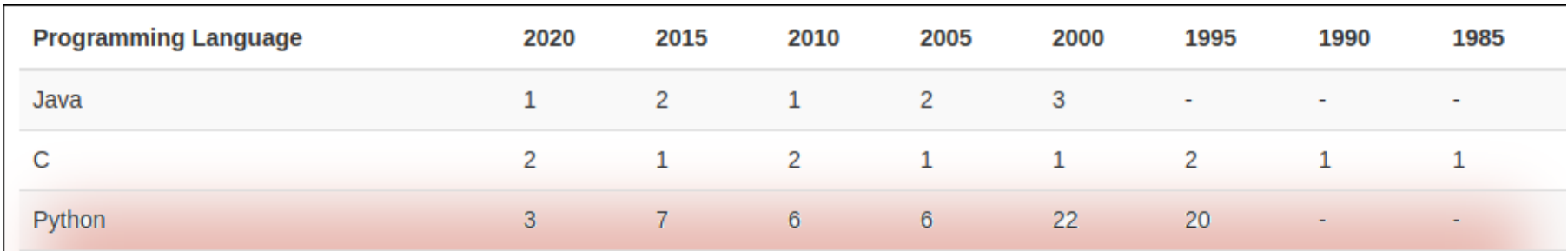

# What is, Why Jupyter? (2)

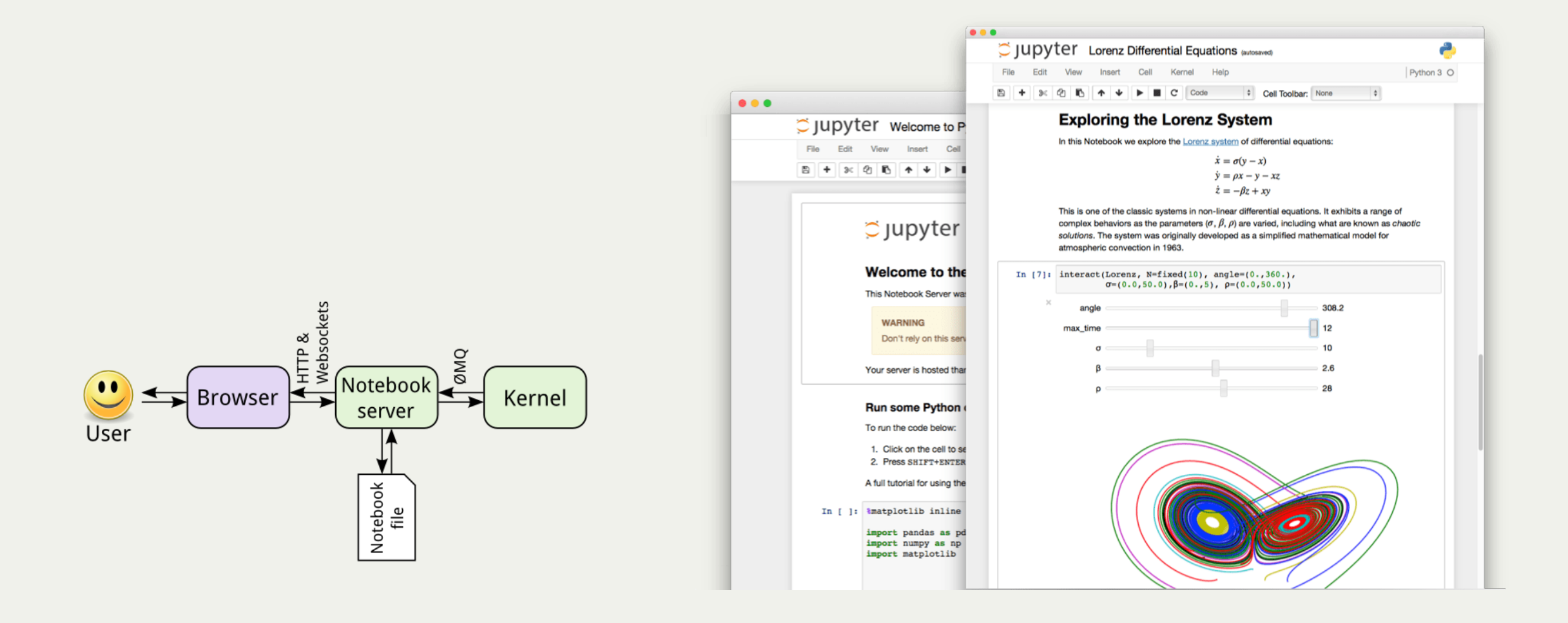

web application that allows you to create and share documents that contain live code, equations, visualizations.<br>

# Jupyter Notebook on HPC

• Local:<br>Using Anaconda, anyone can install and run Jupyter Notebooks on their local computer.

- $\mathbf{H}$   $\mathbf{D}$   $\mathbf{C}$ . Infractrud HPC: Infrastructure-specific
	-
	- shared file system shared file systems<br>metadata transactic
	- metadata transactions

# Jupyter Notebook on HPC

• Local:<br>Using Anaconda, anyone can install and run Jupyter Notebooks on their local computer.

- $\mathbf{H}$   $\mathbf{D}$   $\mathbf{C}$ . Infractrud HPC: Infrastructure-specific
	-
	- shared file system shared file systems<br>metadata transactic
	-
	- net and the transactions of the transactions of the transactions of the transactions of the transactions of the<br>1. SSH setup 2. Jupyter notebook setup
	- 3. SSH to the remote system and start Jupyter notebook
	- 4. Start Jupyter notebook with --no-browser and --port
	- 5. Create an SSH "local port forward"
	- 6. Open Jupyter notebook with your "Local" browser

#### What we provide @ DKRZ

## What we provide @ DKRZ

- Convenient way: *Jupyterhub*<br>• user-friendly
	-
	- If tull user support
	- continuous main continuous maintenance and update and update and update and update and update and update and update and update

# What we provide @ DKRZ

- Convenient way: *Jupyterhub*<br>• user-friendly
	-
	- If tull user support
	- continuous maintenance and update
- Old school: Single Jupyter notebooks (
	- ./start\_jupyter [Options]
	-
	- limited support  $(?)$ <br>■ port forwarding can be annoying
	- r<br>Jupyterhub advanced spawner?

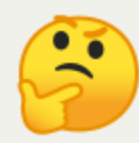

## Roadmap

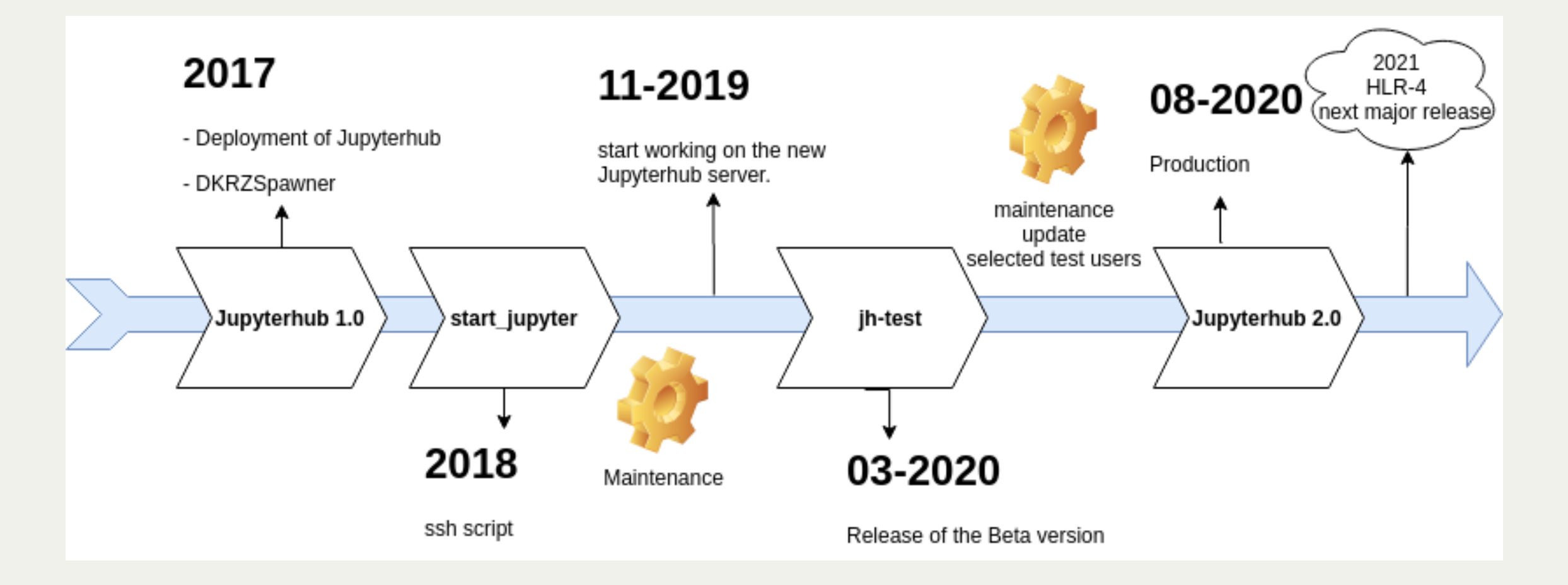

#### What's new?

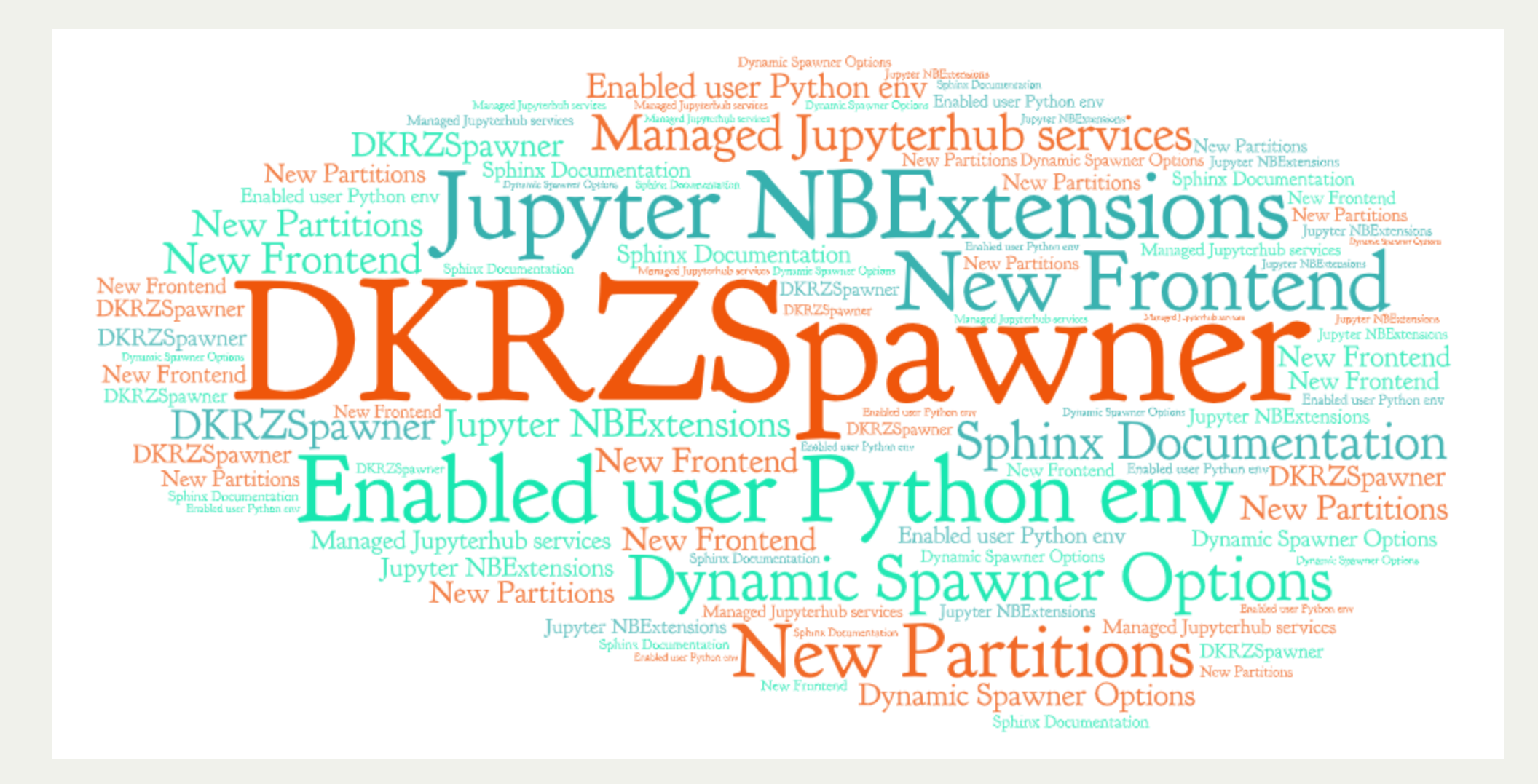

#### How it works?

#### JupyterHub

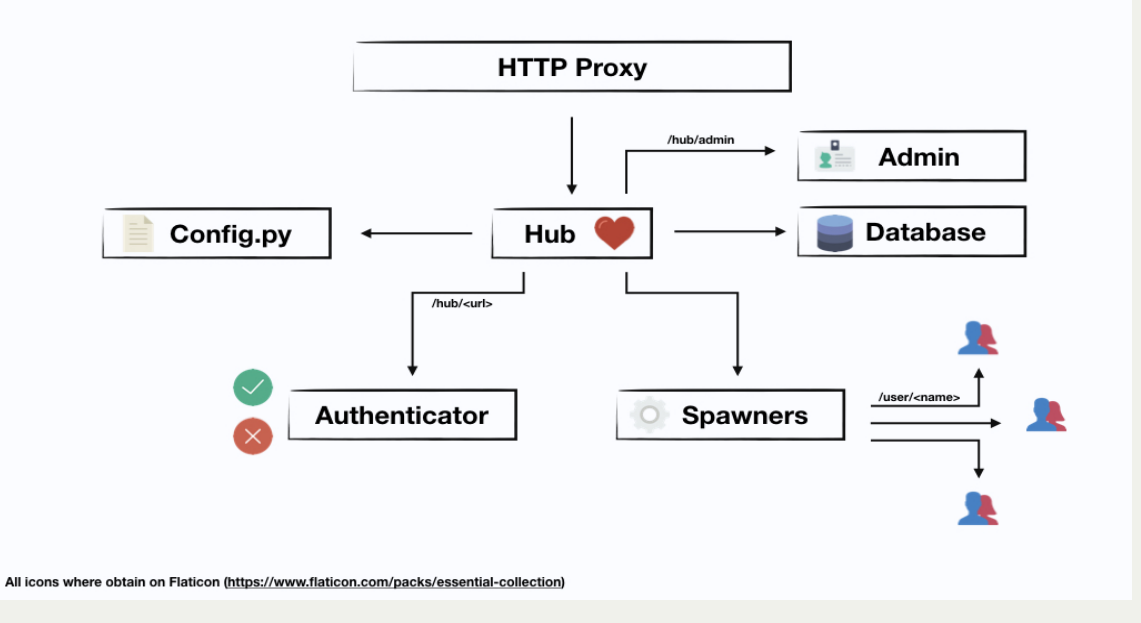

- Manages authentication
- Spawns single-user notebook servers on-demand
- Gives each user a complete server

#### How it works on Mistral?

#### Spawning workflow

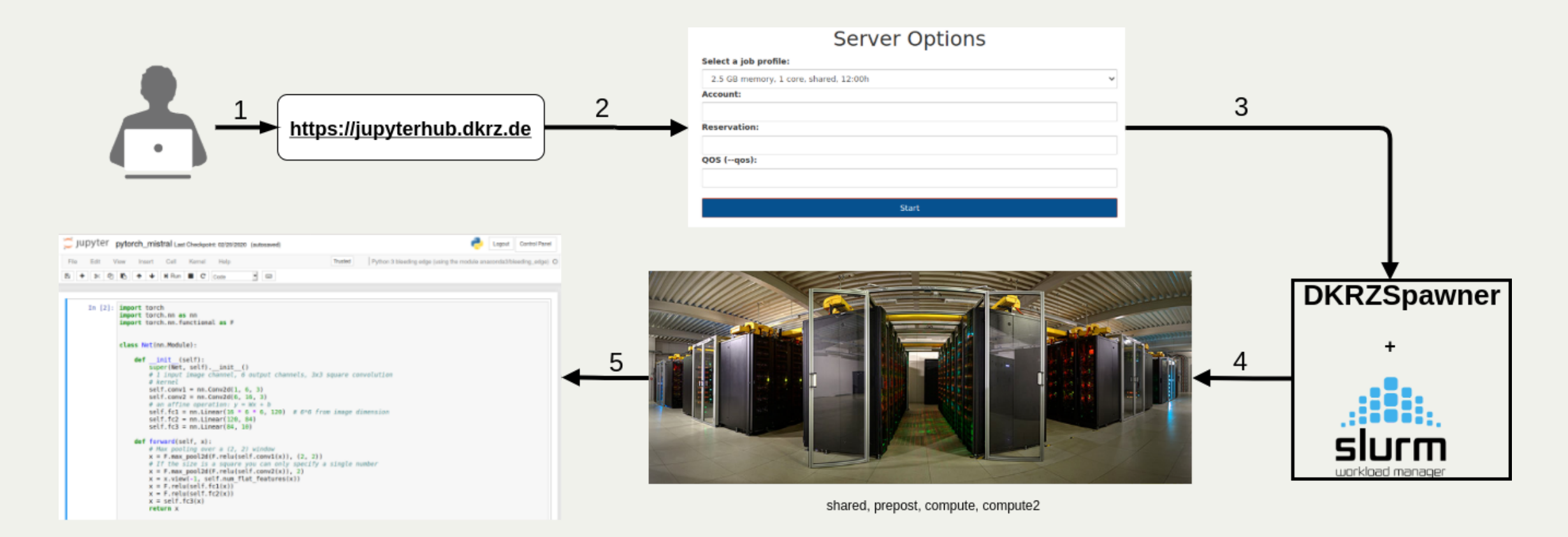

#### GUI

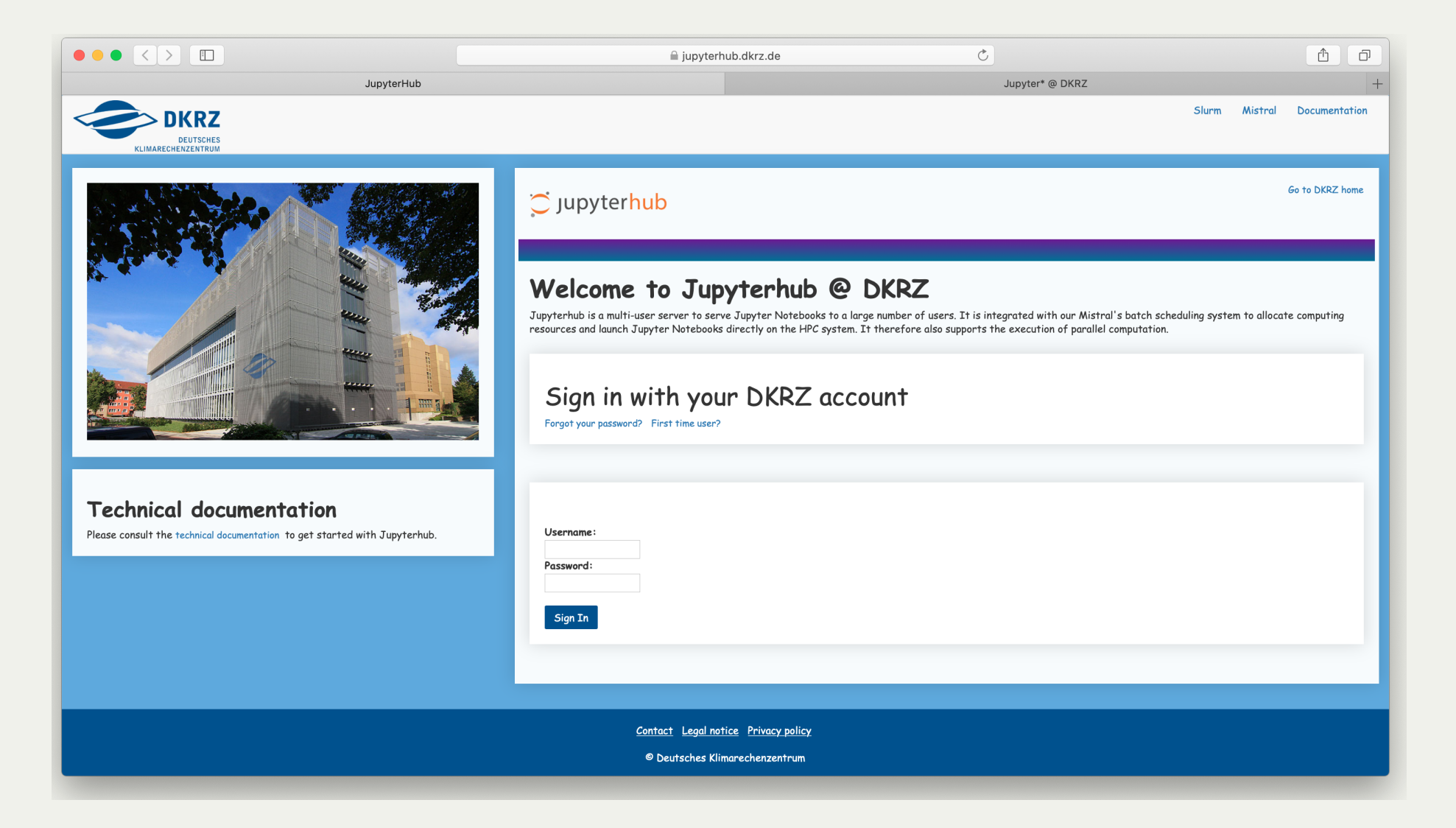

#### REST Web services

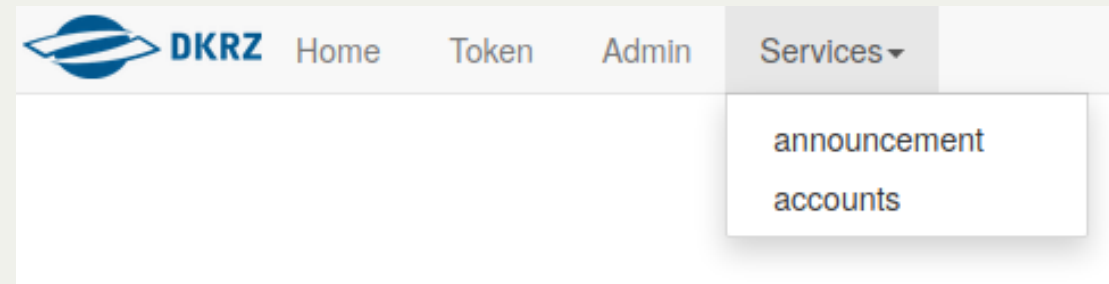

your job can be run on the compute or compute2 partitions and switch if possible. These partitions also contain nodes with 128G of memory and more.

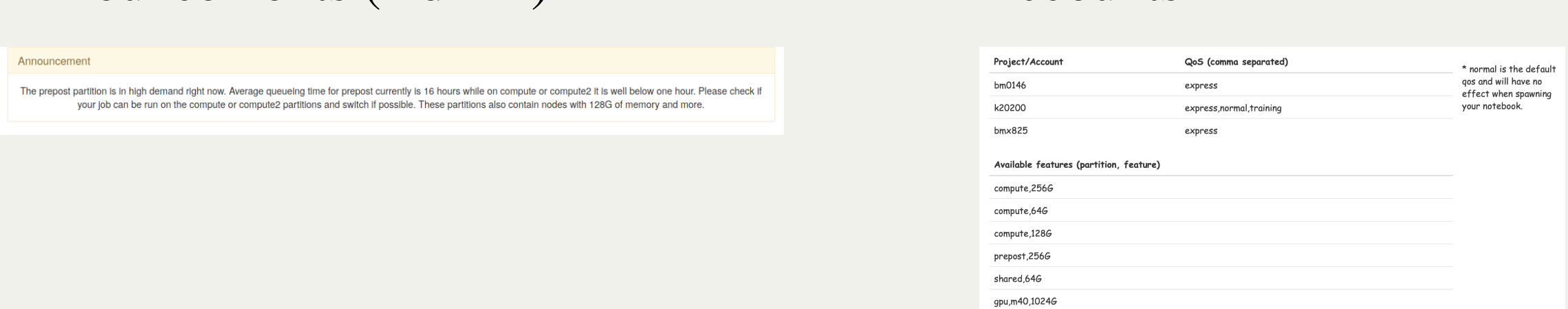

#### Documentation

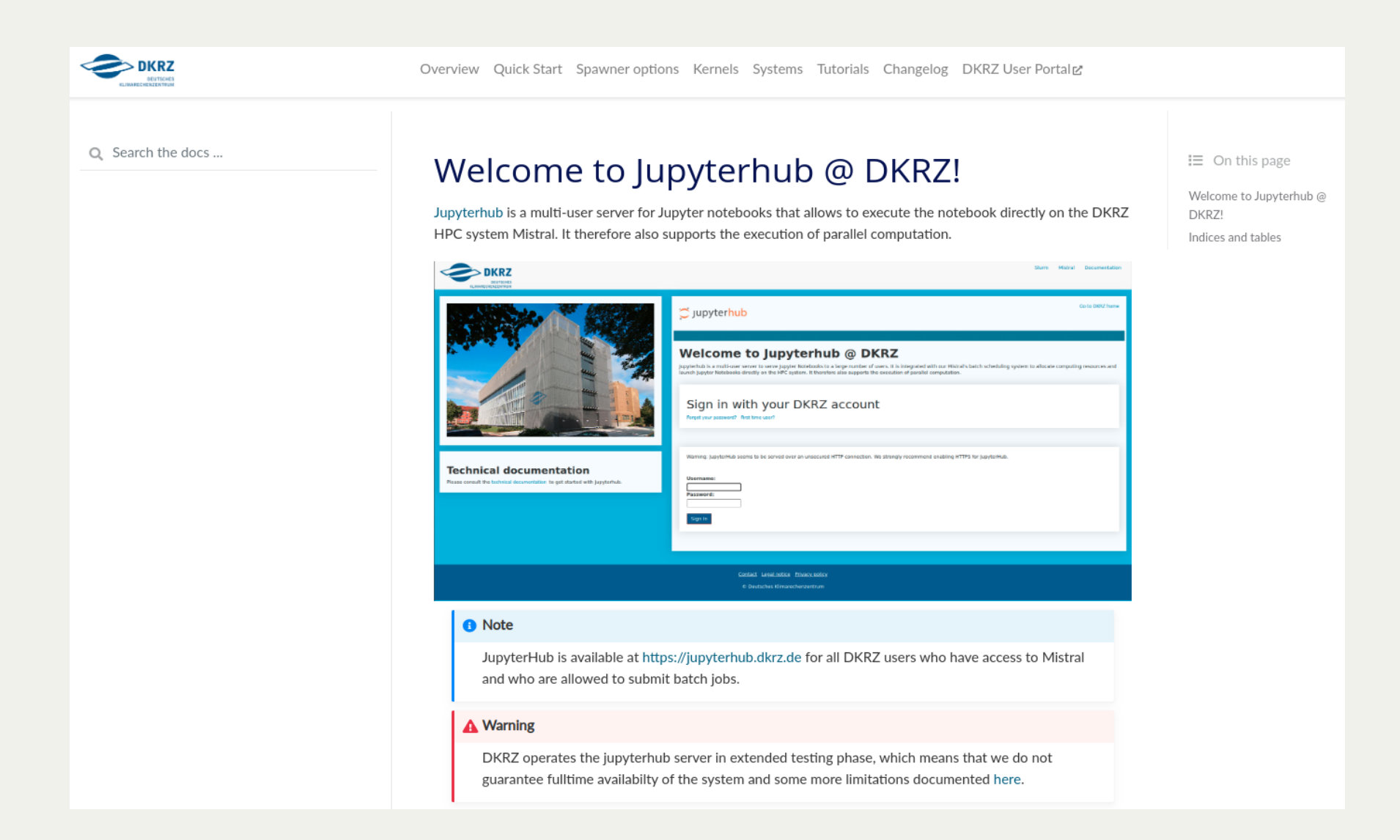

Any input/request is welcome!

## JupyterLab (1)

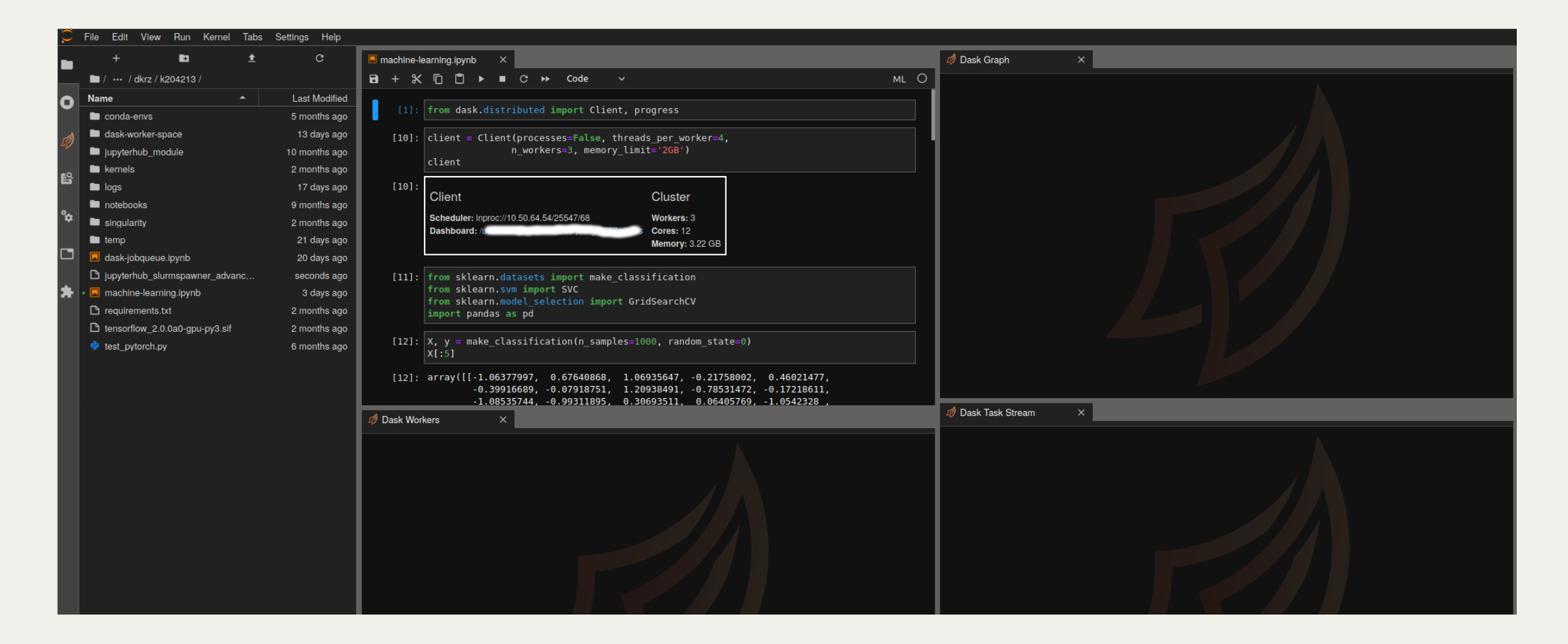

## JupyterLab (2)

#### switching between classic/lab

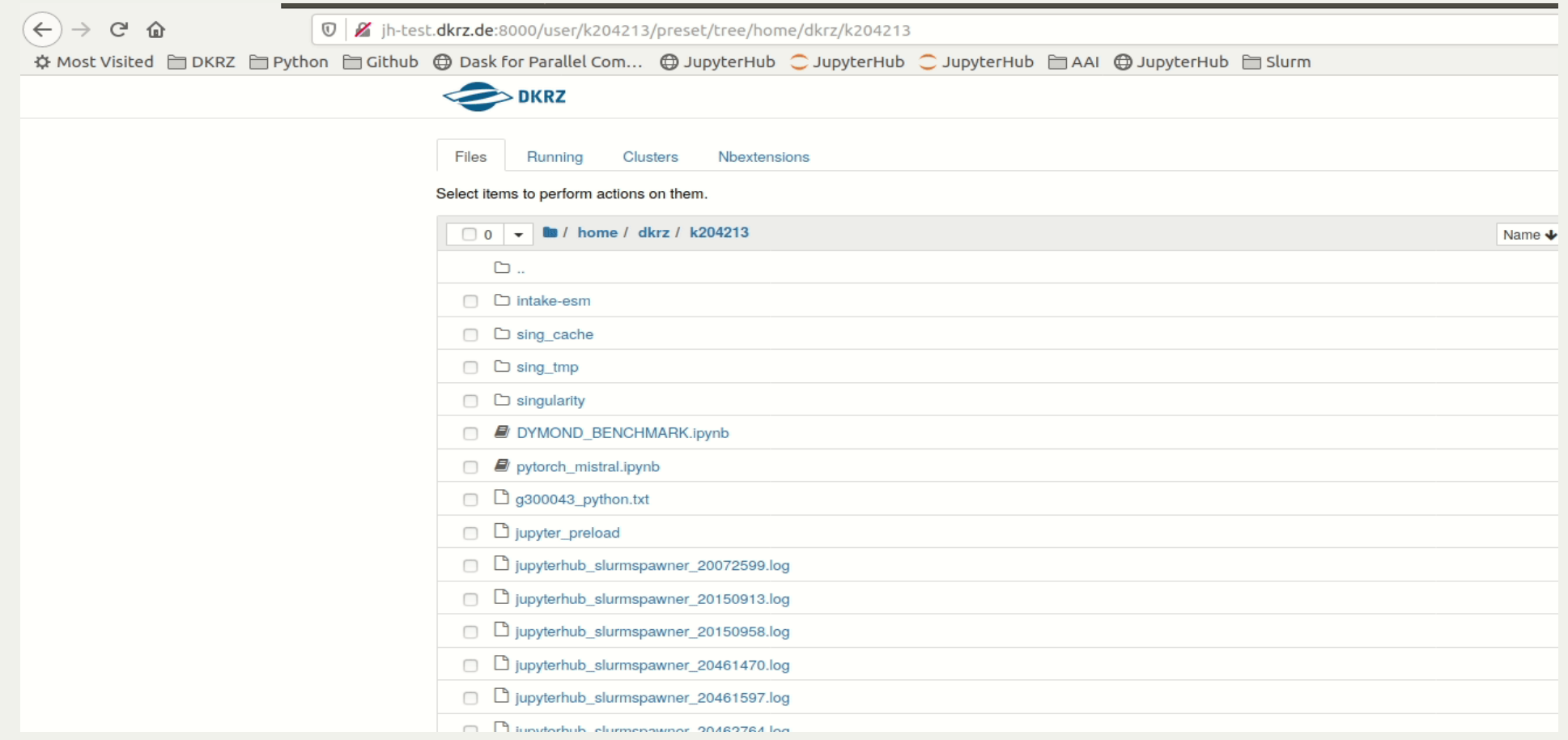

# Agenda

- 
- Introduction<br>• Spawning process
- Kernels
- Extensions
- $Q & A$  $\sum_{i=1}^{n} a_i$

# Spawner options

#### **Overview**

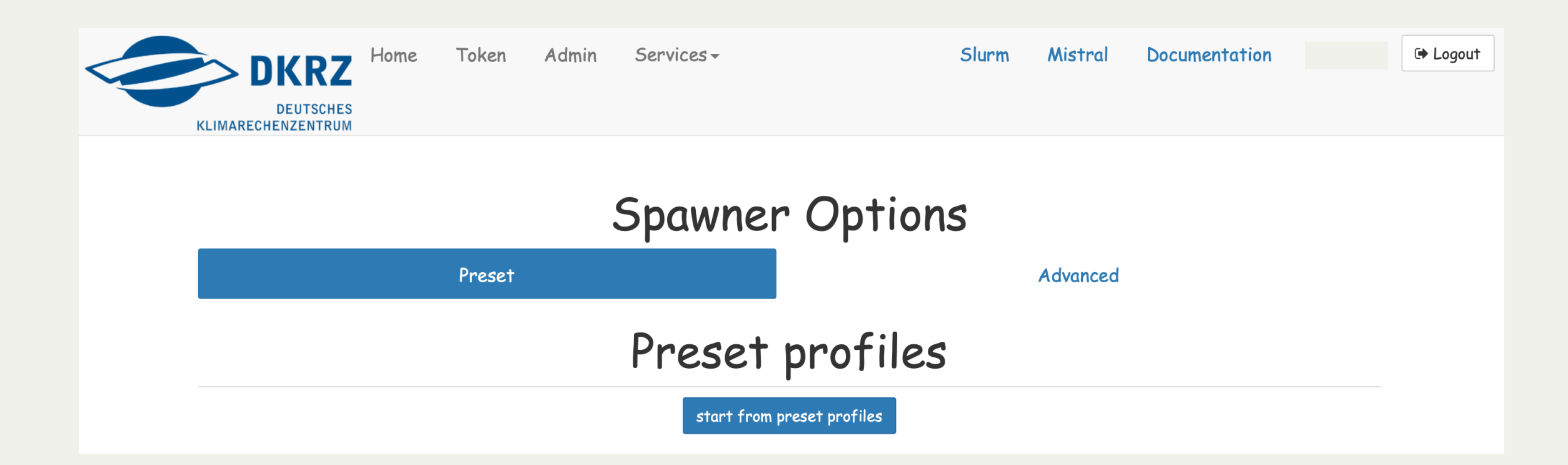

#### Preset options form

 $\triangleq$ 

# Choose from the list Available profiles<br>
Server Options

Select a job profile:

2.5 GB memory, 1 core, shared, 12:00h

Account (--account):

Reservation (--reservation):

QoS (--qos):

Start

5 GB memory, 2 cores, shared, 12:00h 10 GB memory, 4 cores, shared, 12:00h 64 GB memory, 24 cores, 1 node, compute, 8:00h 5 GB memory, 1 core, prepost, 12:00h 10 GB memory, 2 core, prepost, 12:00h 20 GB memory, 4 core, prepost, 12:00h 256 GB memory, 24 core, 1 node, prepost, 12:00h 5 GB memory, 1 core, miklip, 12:00h

#### Advanced options form (1)

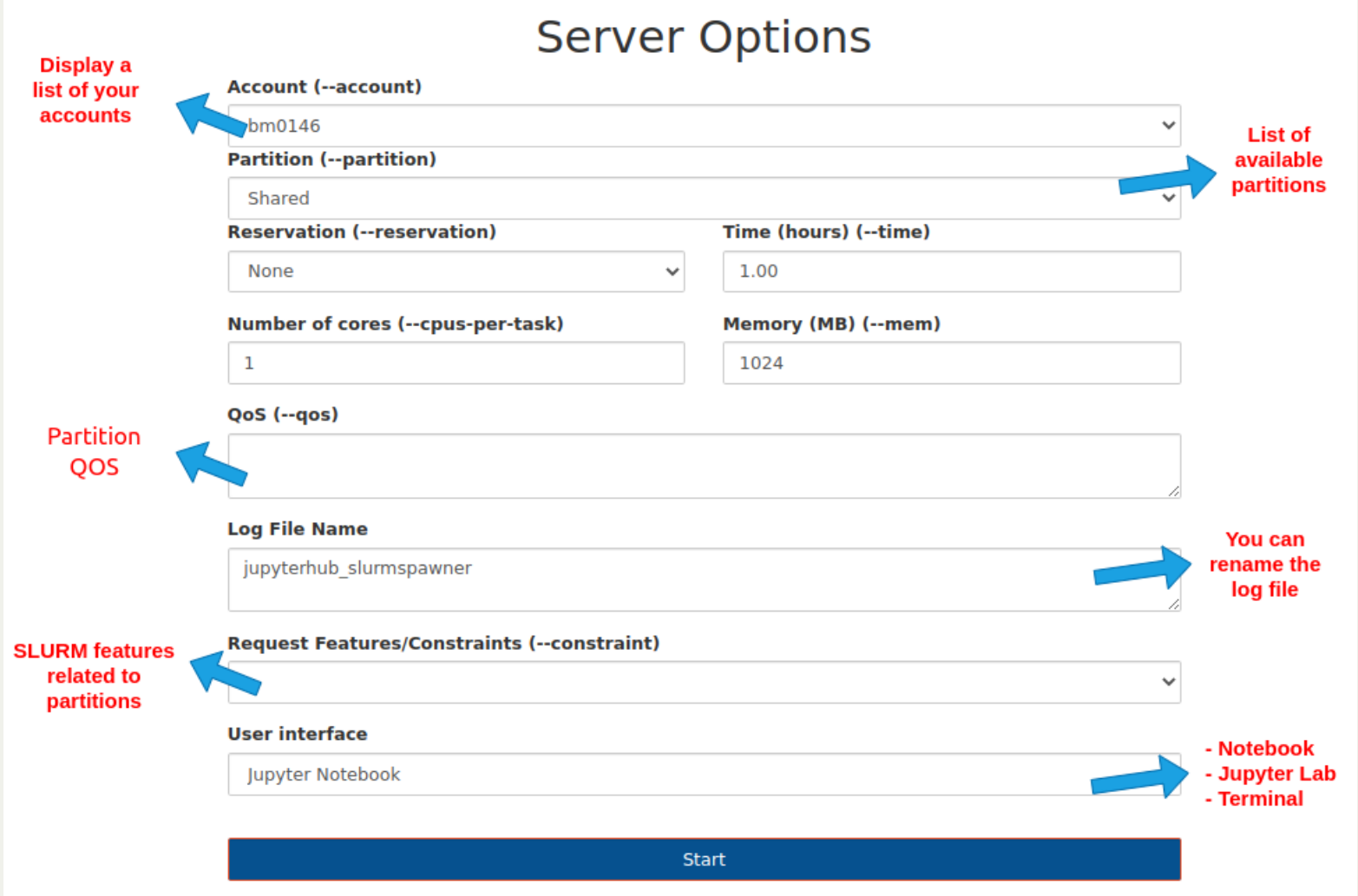

## Advanced options form (2)

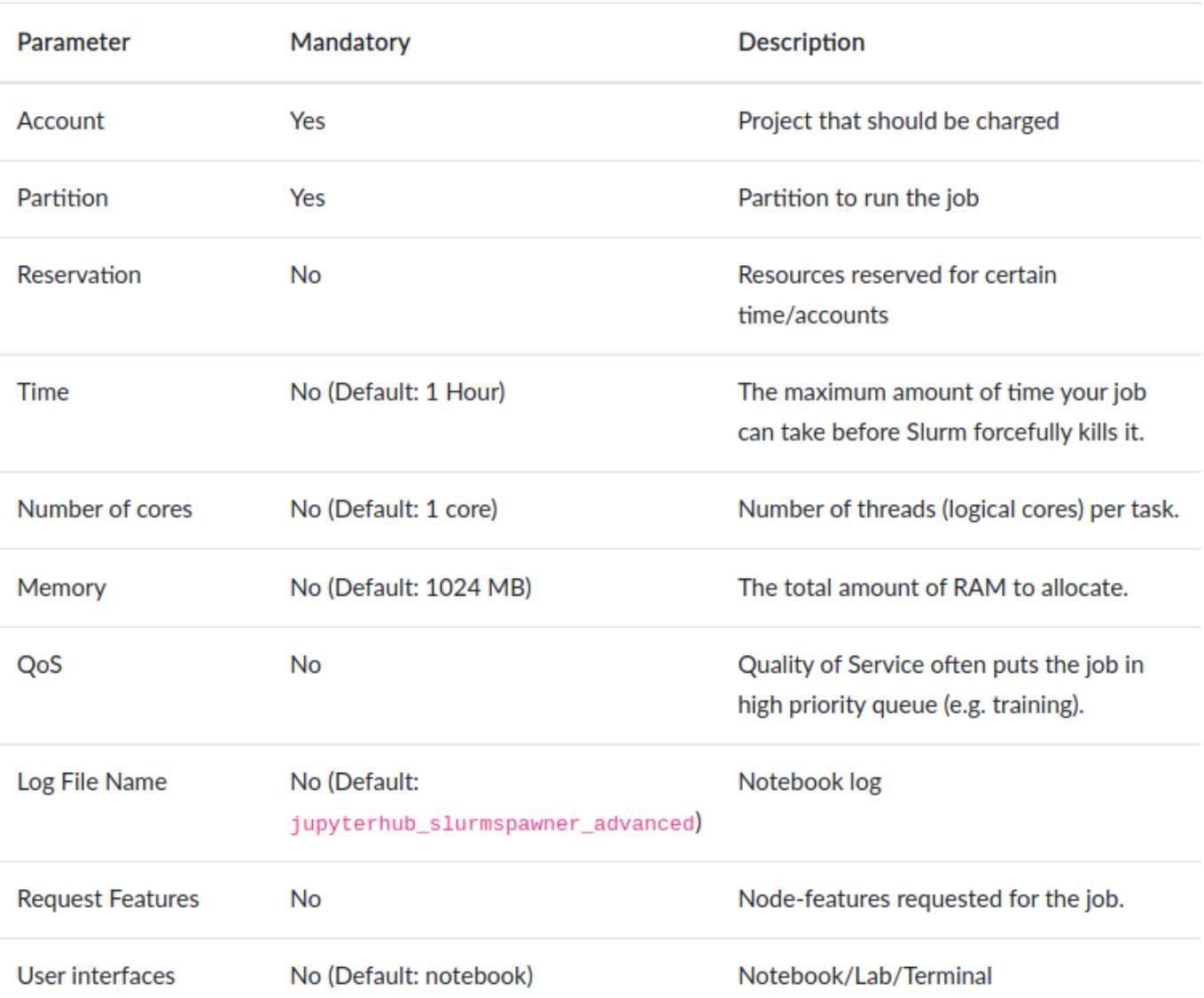

## Advanced options form (3)

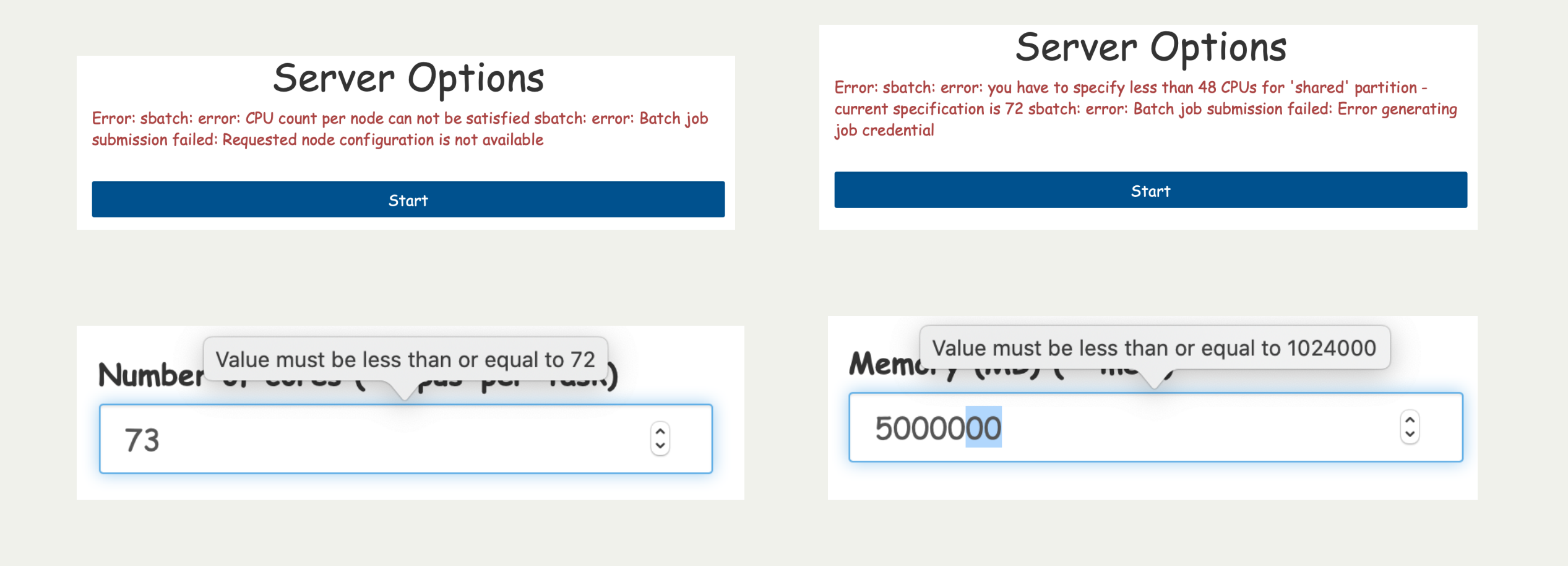

## Advanced options form (3)

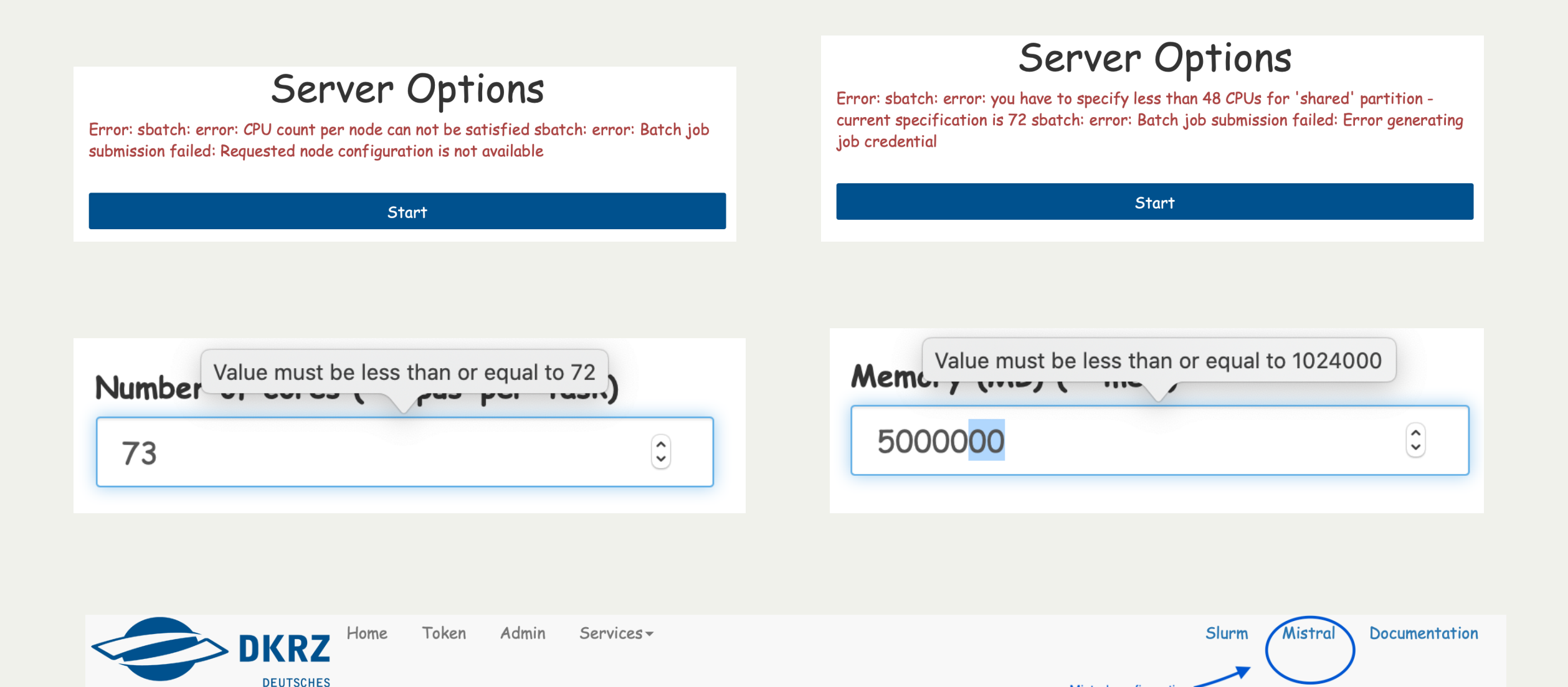

KLIMARECHENZENTRUM

**Mistral configuration** 

#### Named servers

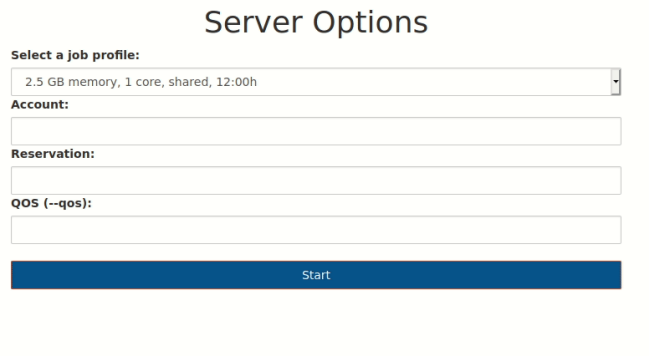

- Named servers allow you to have more than one server running in the same time
- Currently 2 allowed: preset and advanced
- Extendable  $\rightarrow$  HLRE 4  $\rightarrow$  more

#### Stop your server

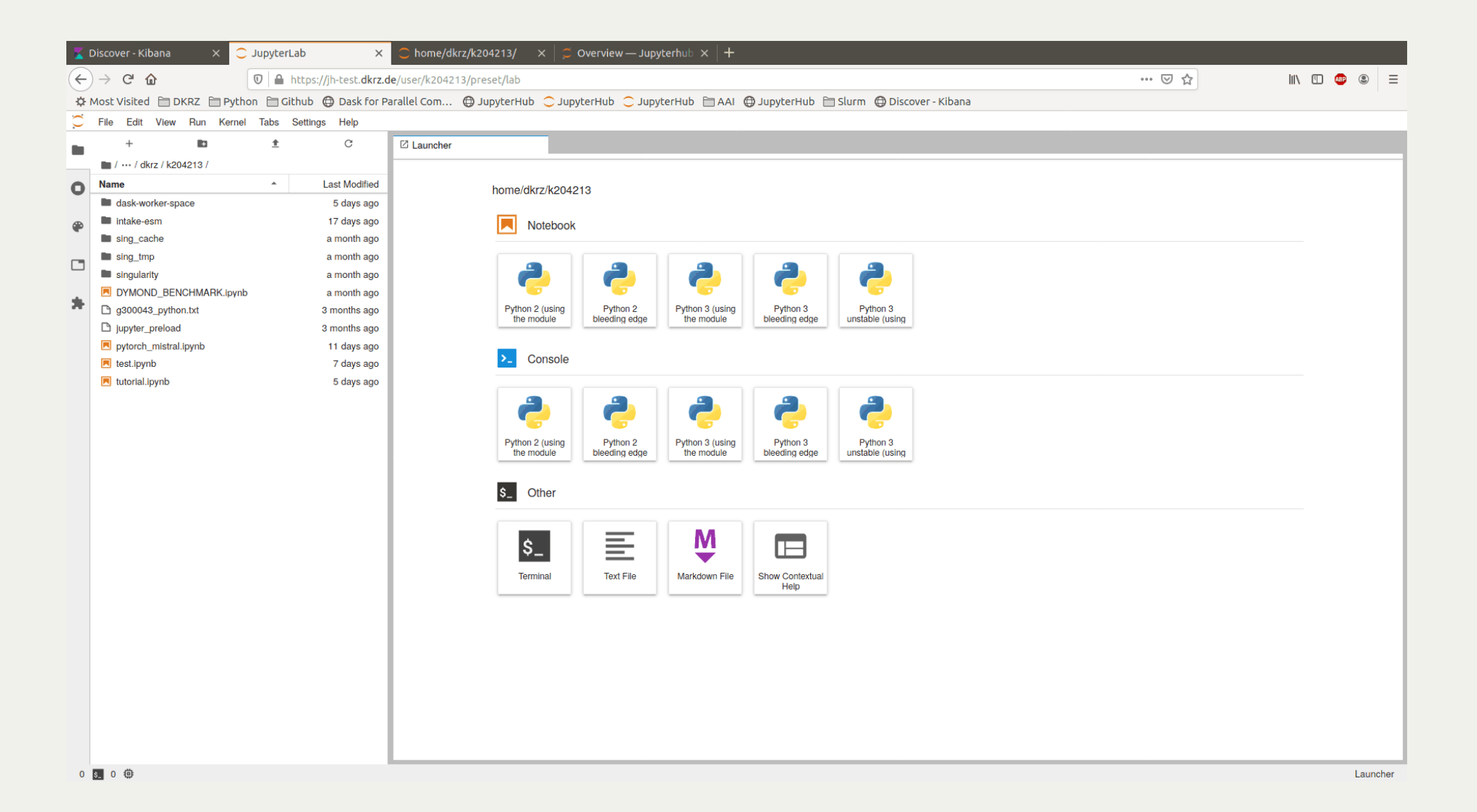

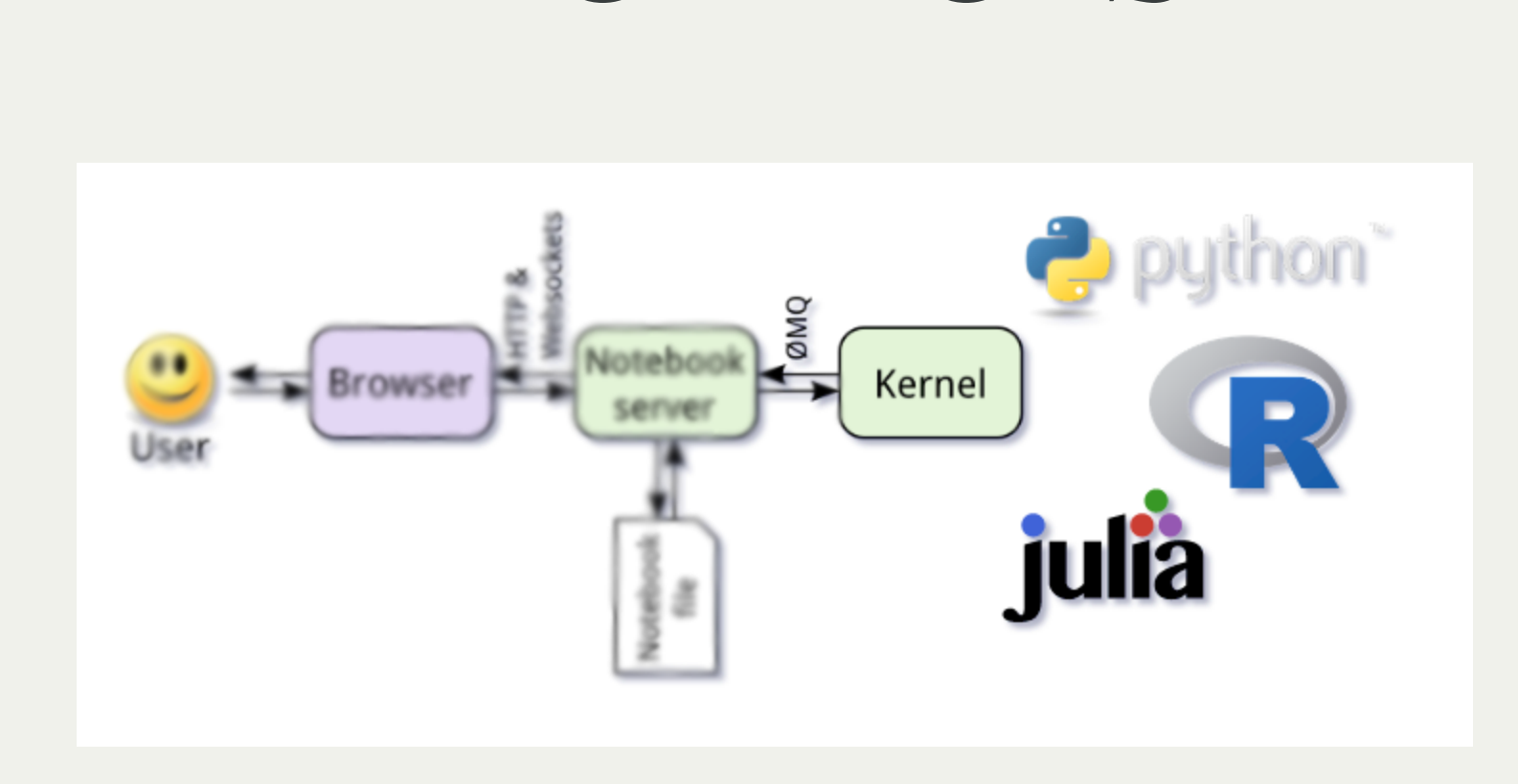

## What is happening in the background

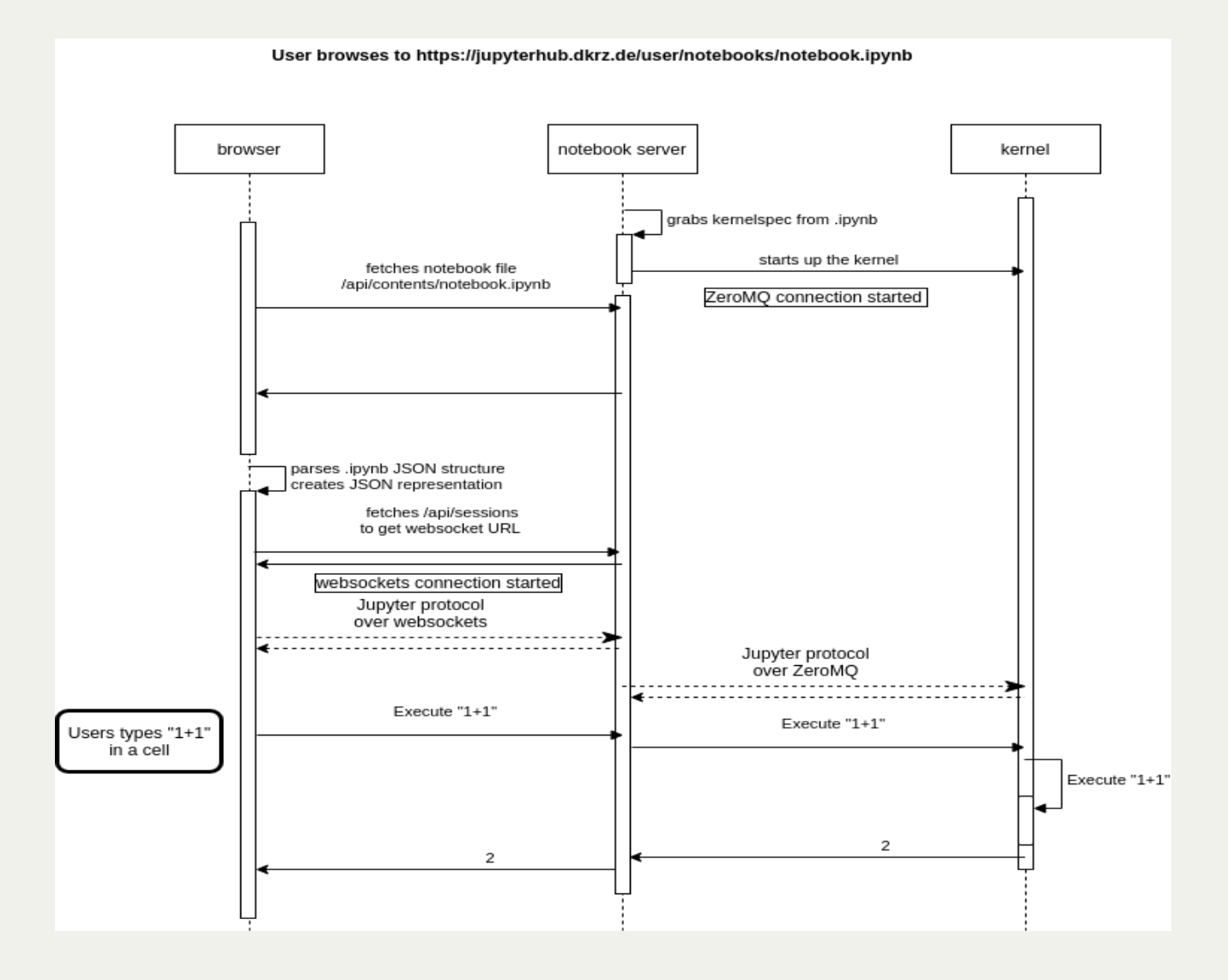

#### Default system kernels

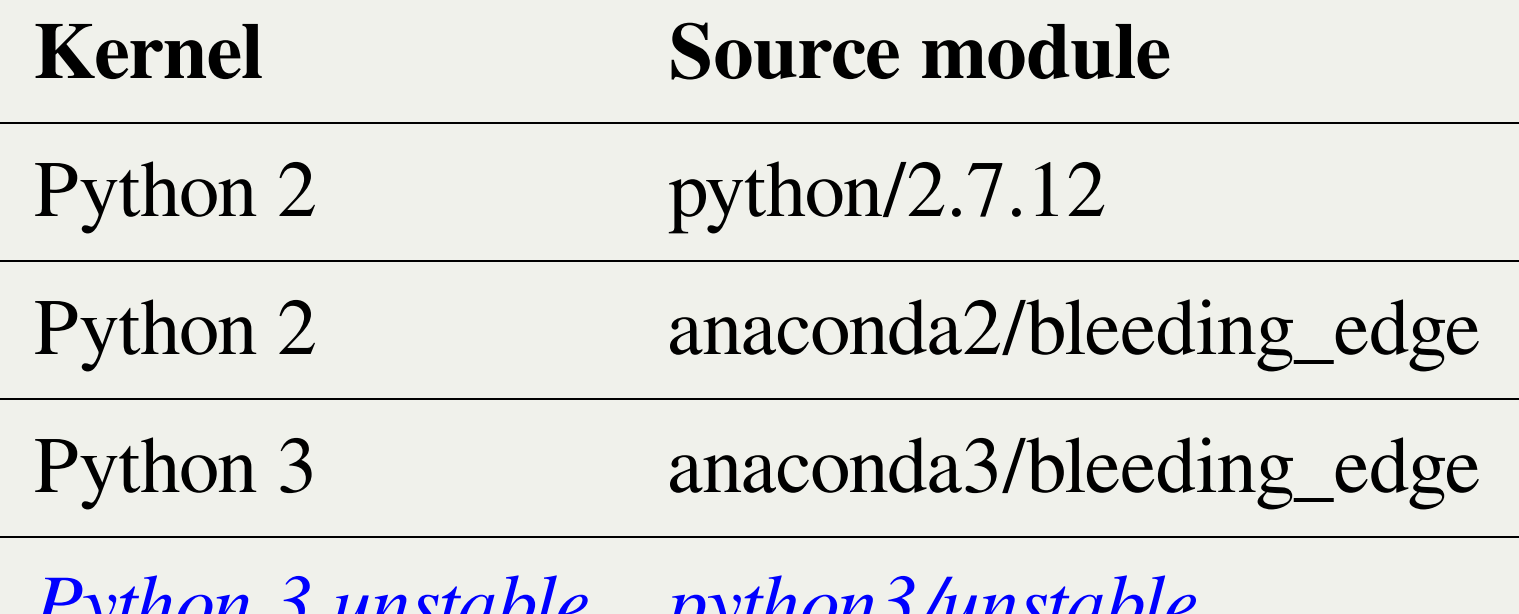

Python 3 unstable python3/unstable

"We will have a new Python about every half year, which is going to be called 'python3/YYYY.MM-compilerversion'. The first one is 'python3/2020.02-gcc-9.1.0'".

# Bring your own environment (1)

#### $\bullet$  Conda Conda

% mkdir \$HOME/kernels % conda create --prefix \$HOME/kernels/tensorflow ipykernel python=3.x % source activate \$HOME/kernels/tensorflow % python -m ipykernel install --user --name tensorflow --display-name="ten % conda deactivate

#### • Virtualeny

% python -m pip install --user virtualenv % python -m virtualenv --system-site-packages /path/to/new-kernel % **source** /**path**/**to**/**new**-kernel/**bin**/**activate** % pip **install** ipykernel % python -m ipykernel **install** --user --name new-kernel --display-name="new

# Bring your own environment (2)

```
default customized and controlled and controlled and controlled and controlled and controlled and controlled a<br>Customized and controlled and controlled and controlled and controlled and controlled and controlled and contro
 {
     "argv": [
             "/path/to/kernel/bin/python",
            " - m",
            "ipykernel_launcher",
            "-f",
             "{connection_file}"
     ],
     "display_name": "new-kernel",
     "language": "python"
}
```

```
{
     "argv": [
         "/path/to/kernel/bin/python",
        " - m",
         "ipykernel_launcher",
        " - f",
         "{connection_file}"
 ],
     "display_name": "new-kernel",
    "language": "python",
     "env": {
         "variable": "value",
 }
 }
```
# Bring your own environment (2)

#### Default

```
default customized and controlled and controlled and controlled and controlled and controlled and controlled a<br>Customized and controlled and controlled and controlled and controlled and controlled and controlled and contro
{
    "argv": [
            "/path/to/kernel/bin/python",
           " - m",
            "ipykernel_launcher",
           " - f",
            "{connection_file}"
     ],
    "display_name": "new-kernel",
    "language": "python"
}
```
#### Customized

```
{
     "argv": [
         "/path/to/kernel/bin/python",
        " - m",
         "ipykernel_launcher",
        " - f",
         "{connection_file}"
 ],
     "display_name": "new-kernel",
     "language": "python",
     "env": {
         "variable": "value",
 }
 }
```
more advanced: use executable scripts! --> check the doc

## Using/Changing the kernels

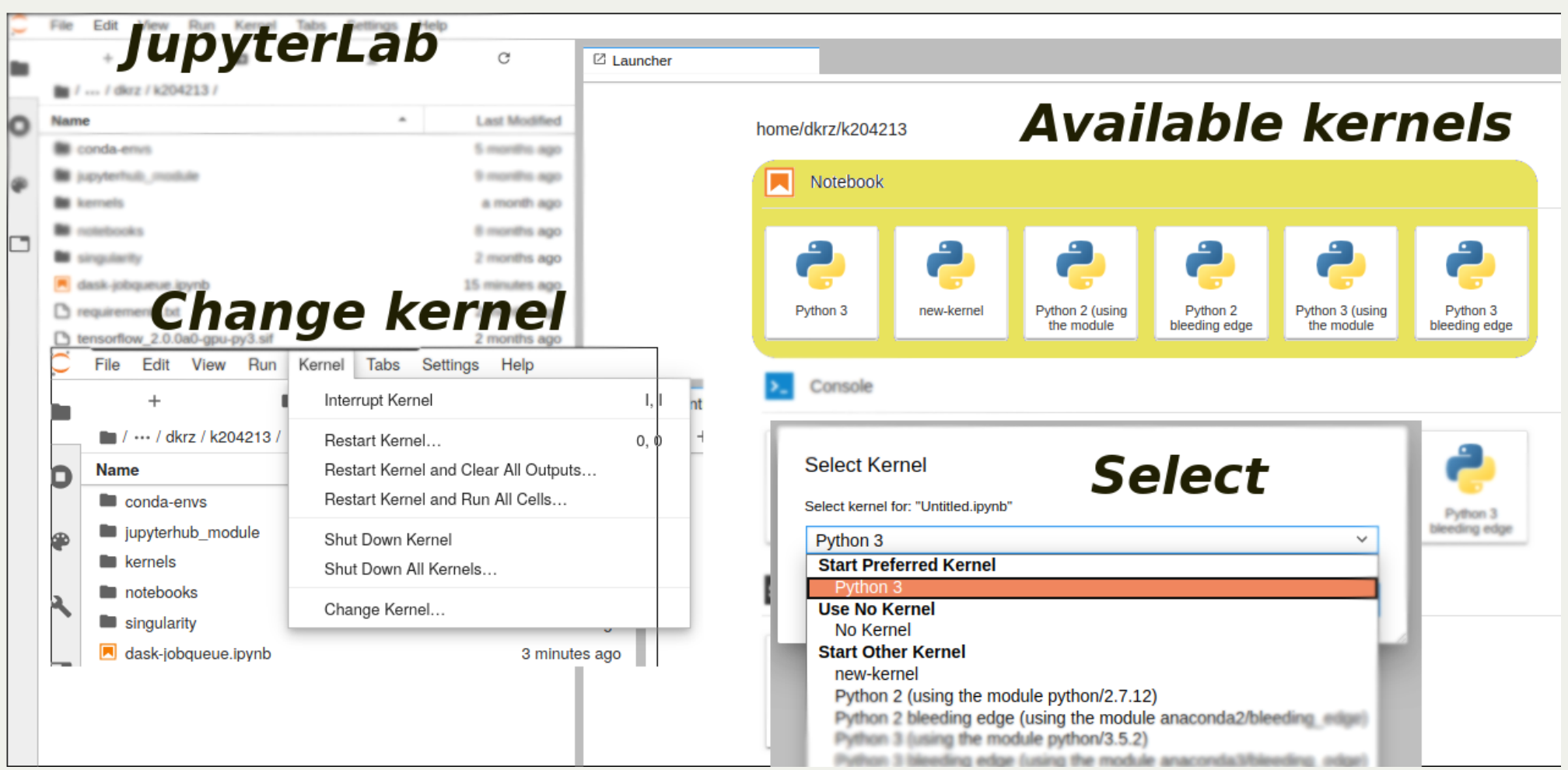

# Using/Changing the kernels

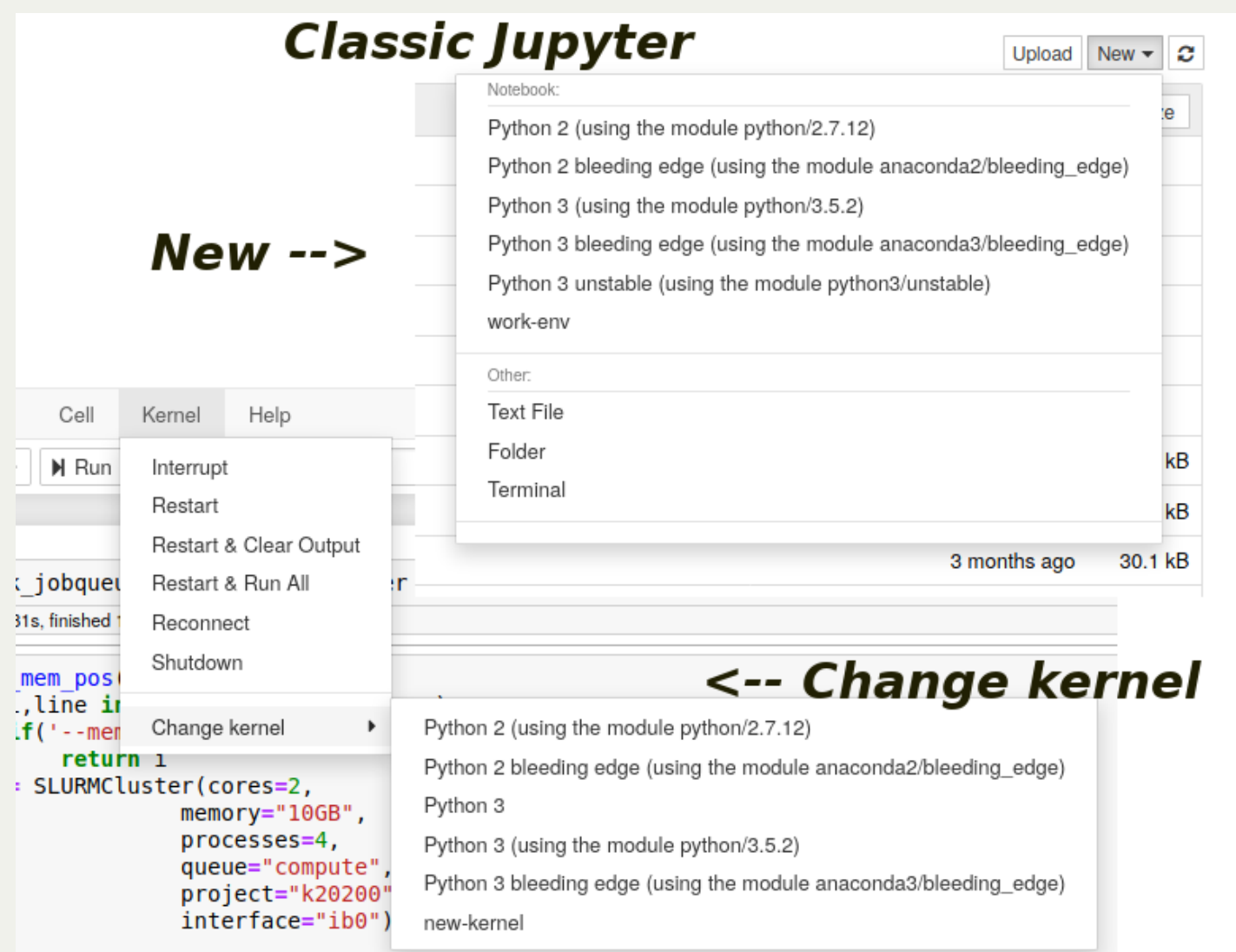

- - jupyterhub\_slurmspawner\_preset\_{slurm\_job\_id}.log

- - jupyterhub\_slurmspawner\_preset\_{slurm\_job\_id}.log
- - default: jupyterhub\_slurmspawner\_advanced\_{slurm\_job\_id}.log
	- default: <mark>jupyterhub<sub>\_</sub></mark><br>customized: **you\_na** customized: you \_ name \_ it.log

- - jupyterhub\_slurmspawner\_preset\_{slurm\_job\_id}.log
- - default: jupyterhub\_slurmspawner\_advanced\_{slurm\_job\_id}.log
	- default: <mark>jupyterhub<sub>\_</sub></mark><br>customized: **you\_na** customized: you \_ name \_ it.log

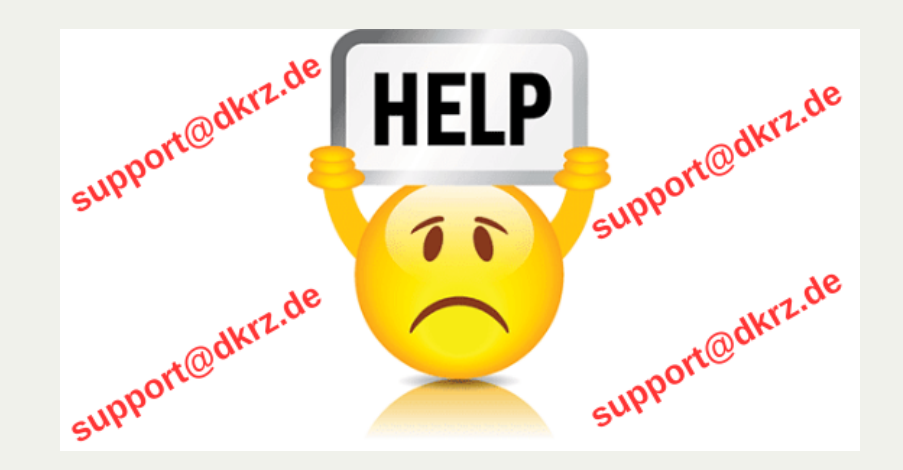

# Extensions

## Jupyter extensions (1)

#### Nbextensions

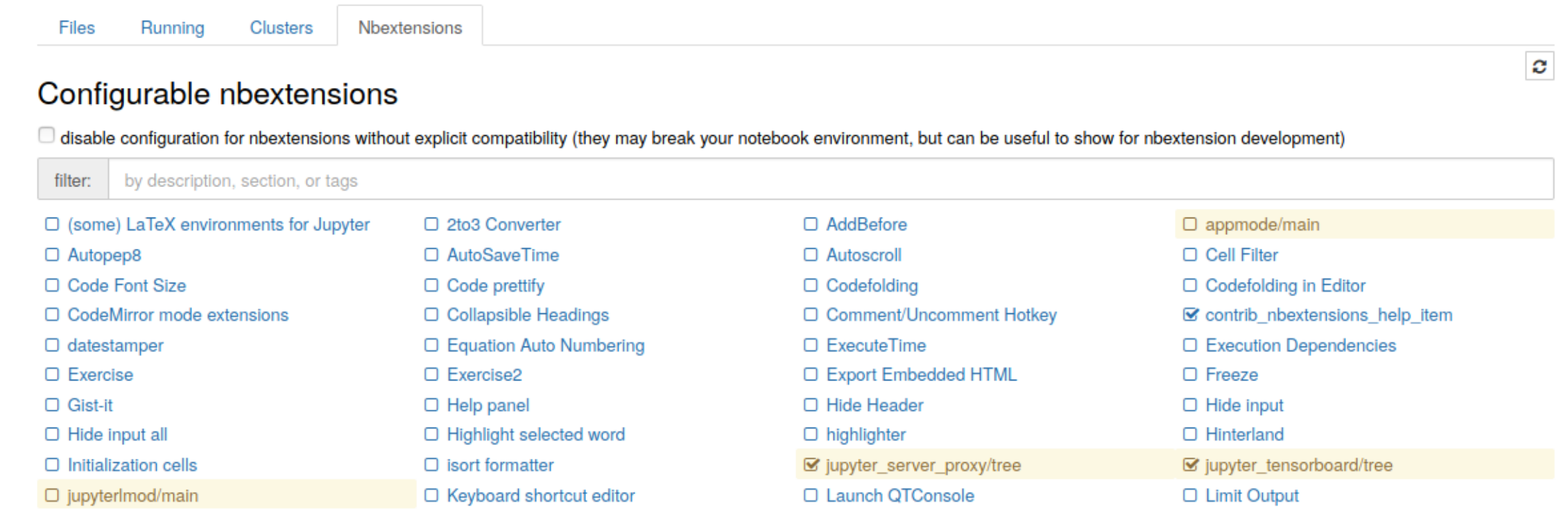

## Jupyter extensions (2)

#### Enabling/Disabling extensions

#### Enable:

jupyter nbextension enable <nbextension require path>

Example:

jupyter nbextension enable appmode/main

Disable:

jupyter nbextension disable <nbextension require path>

## Jupyter extensions (3)

#### Dask Labextension

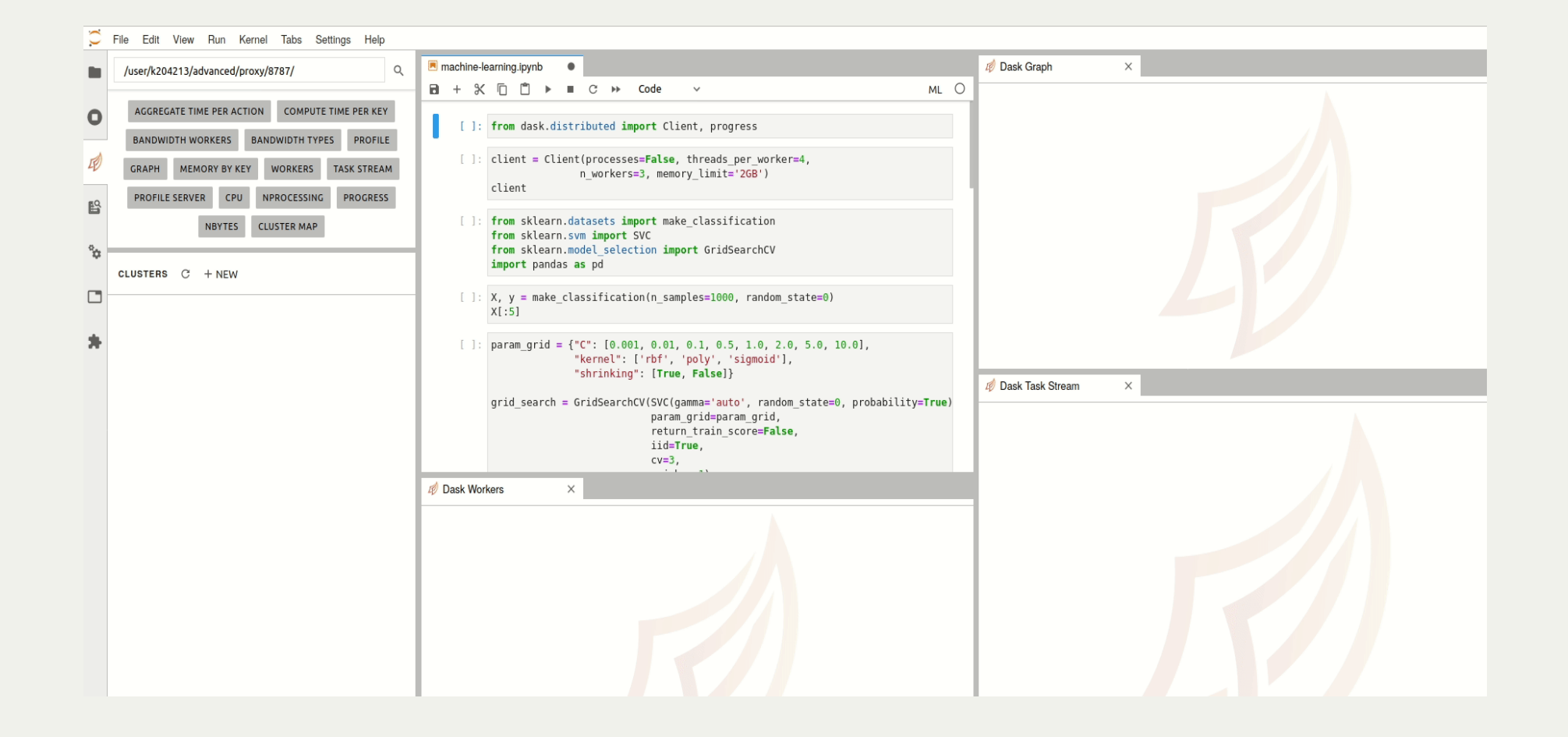

#### Jupyter extensions (4)

<https://github.com/oschuett/appmode>

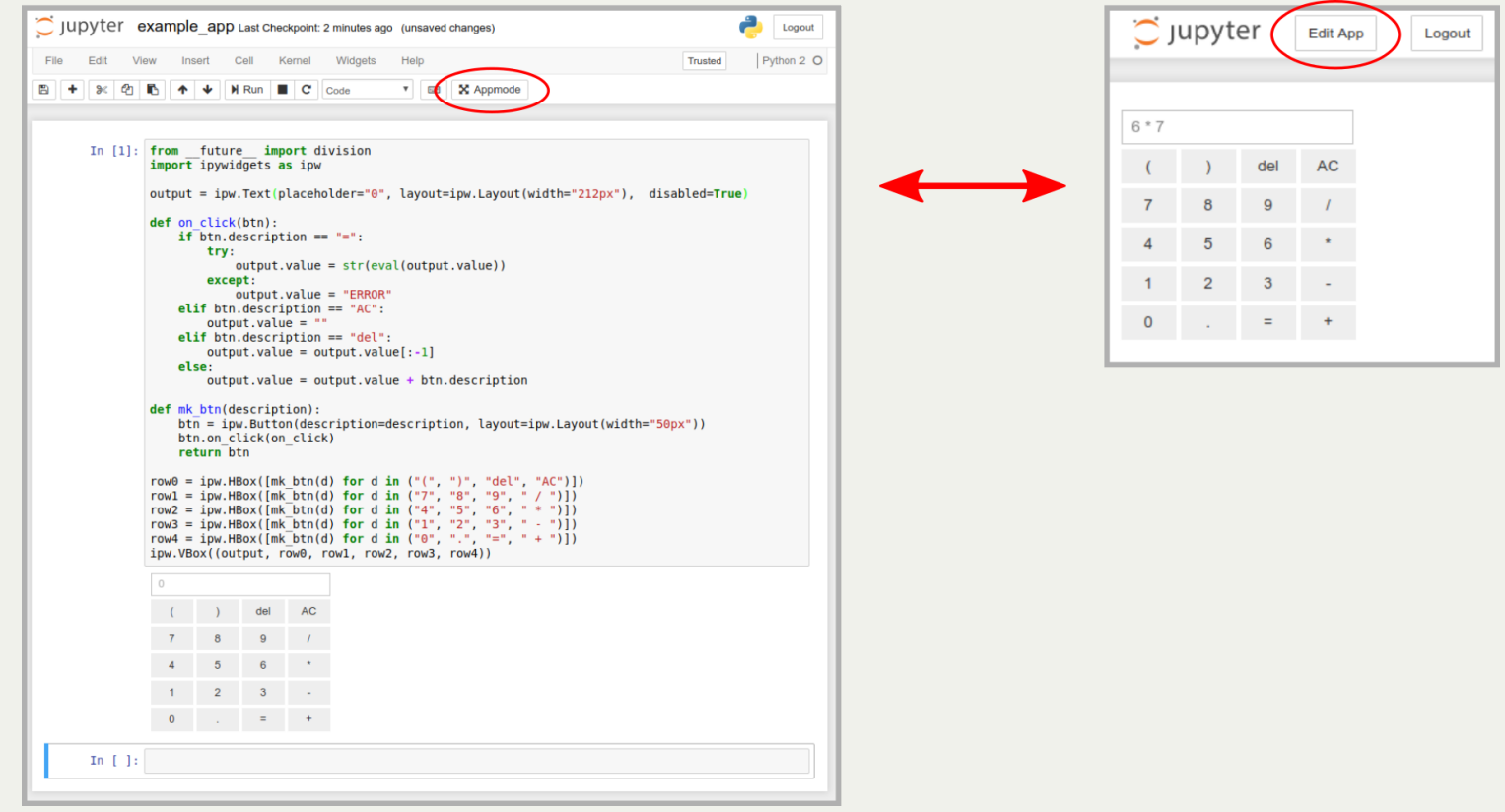

A Jupyter extensions that turns notebooks into web applications.

# Jupyter extensions (5)

Do you need more?

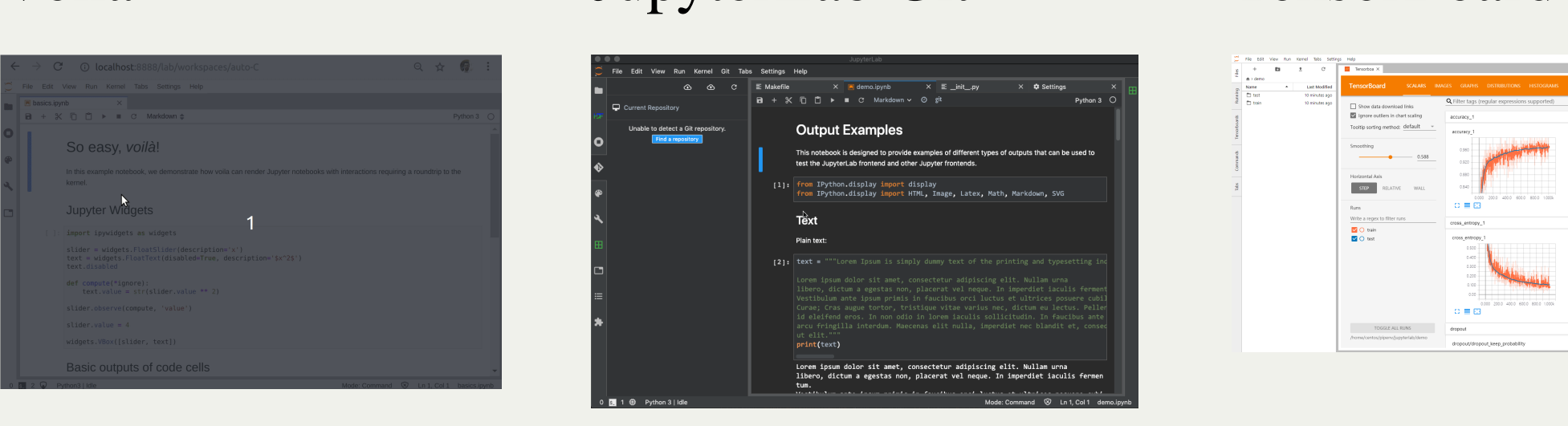

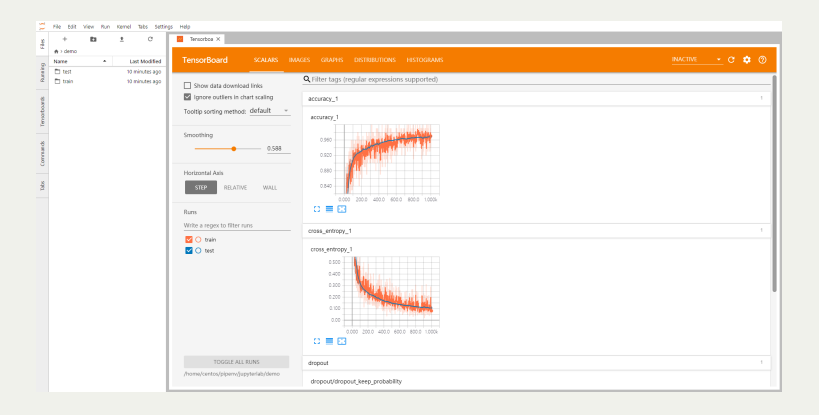

#### ... support@dkrz.de

T<br>The JupyterLab development team is excited to have a robust third-party extension community. However, we do not review thirdparty extensions, and some extensions may introduce security risks or contain malicious code that runs on your machine."

#### Future work

- 
- 1. Sharing services/extensions<br>• shared notebooks repositories (Git/hub/lab)
	- external sharing services
	- $\bullet$  WPS
- 2. Enhanced spawning queue for Jupyterhub
- 3. More dedicated system kernels and extensions (e.g. ML)
- 4. Speed up loading Python packages (HLR4)
- 5. Container Ize Jupyter hub
- 6. Binder for Mistral? 6. Binder for Mistral?

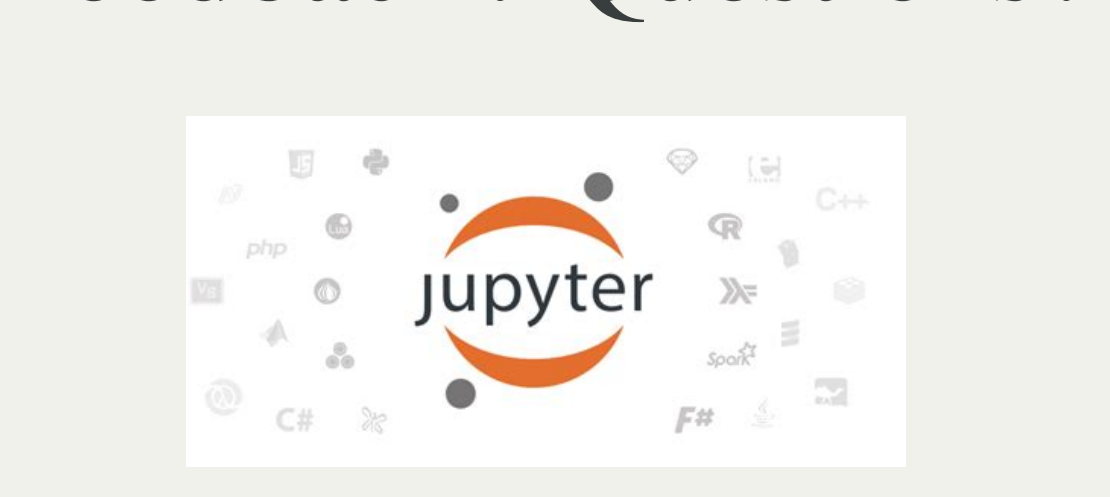

- [Jupyterhub](https://jupyterhub.gitlab-pages.dkrz.de/jupyterhub-docs/index.html) @ DKRZ<br>• Technical documentation
- 
- support@dkrz.de • support@dkrz.de